# Aide et soutien

**Voici quelques questions courantes des élèves et des copilotes au sujet du programme Driver Z en ligne.**

# **DRIVER**<sup>Z</sup>

## **Pourquoi mon mot de passe n'est-il pas accepté?**

Votre mot de passe doit contenir certains caractères et symboles. Un mot de passe du programme Driver Z doit :

- **•** ne pas être le même que celui qui accompagne votre identificateur d'utilisateur;
- **•** compter entre 12 et 20 caractères;
- **•** commencer par une lettre (majuscule ou minuscule);
- **•** contenir au moins trois caractères uniques;
- **•** contenir au moins quatre lettres;
- **•** inclure trois des quatre options suivantes :
	- · lettres majuscules (A à Z);
	- · lettres minuscules (a à z);
	- $\cdot$  au moins un chiffre (0 à 9);
	- · au moins un caractères alphanumérique (!, @, #, \$, etc.).

#### *Notez s'il vous plaît*

#### *Élèves*

- *1. N'incluez pas votre nom ou votre identificateur d'utilisateur dans votre mot de passe.*
- *2. Utilisez une adresse de courriel différente de celles de vos copilotes. Le système exige une adresse de courriel unique pour chaque participant, qu'il soit un élève ou un copilote.*

#### *Inscription des copilotes*

- *1. Utilisez le code postal de l'adresse postale si vous avez deux adresses.*
- *2. Utilisez le n° de référence de conducteur désigné le plus récent si vous avez changé récemment votre permis de conduire.*
- *3. N'incluez pas votre nom ou votre identificateur d'utilisateur dans votre mot de passe.*
- *4. Utilisez une adresse de courriel différente de celle utilisée par votre élève pour s'inscrire. Le système exige une adresse de courriel unique pour chaque participant, qu'il soit un élève ou un copilote.*

*5. Si vous recevez plus d'une invitation des élèves, acceptez la première à titre de nouvel utilisateur, puis acceptez toute autre invitation à titre d'utilisateur existant.*

# **J'ai essayé d'accéder à l'application Driver Z en ligne, mais ça ne fonctionne pas. Que puis-je faire?**

If you lose your email invite, ask your student to re-invite you as a co-pilot. Another email will be sent to you with a link to register for access to the Driver Z online application.

# **J'ai oublié mon identificateur d'utilisateur ou mon mot de passe. Que puis-je faire?**

Sur la page de demande de connexion de l'application Driver Z, sélectionnez « Impossible d'accéder à votre compte? », puis entrez votre adresse de courriel ou votre identificateur d'utilisateur (ID utilisateur). Vous recevrez un courriel qui vous donnera des instructions. Si vous avez besoin de récupérer votre ID utilisateur et votre mot de passe. Récupérez d'abord votre ID utilisateur, puis réinitialisez votre mot de passe.

## **Que se passe-t-il si je perds mon courriel d'invitation des copilotes?**

Si vous perdez votre courriel d'invitation, demandez à votre élève de vous inviter de nouveau à titre de copilote. Un autre courriel vous sera transmis qui contiendra un lien à l'inscription pour un accès à l'application Driver Z en ligne.

# **Soutien technique**

Si vous êtes inscrit à Driver Z mais éprouvez des difficultés à accéder à votre compte, appelez la Société d'assurance publique du Manitoba au 204 985-7000.

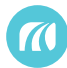